# **Quickstart guide G&J WiFi modul - PoolTemp**

# **Översikt**

Installera appen PoolTemp från App Store™ eller Google Play™ och lägg till din värmepump genom att följa instruktionerna i appen.

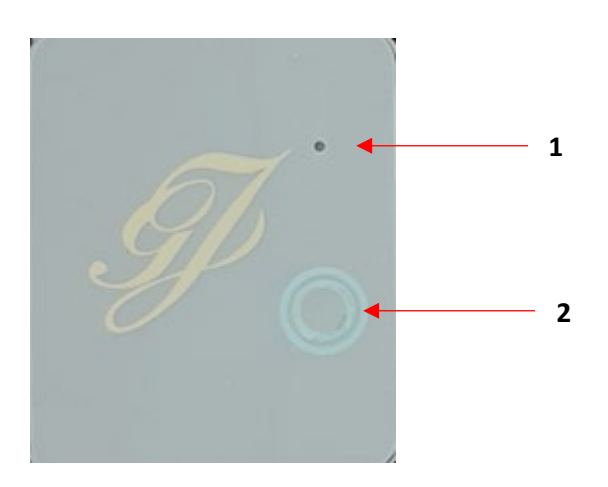

### **1** - LED för driftstatus

**2** - Konfigurations/installations knapp

#### LED

Fast blått sken: spänning finns till WiFi modulen Blinkande blått sken: konfiguration mot router/server pågår Blinkande grönt sken: WiFi modulen är ansluten till routern Fast grönt sken: WiFi modulen är ansluten till mobil/server Fast rött sken: internetanslutning saknas

Om WiFi modulen inte lyser med fast grönt sken efter installation prova att flytta den närmare routern med hjälp av WiFi modulens förlängningskabel.

WiFi modulen stödjer endast 2.4GHz bandet.

Om uppkopplingen går genom en VPN tjänst kan detta påverka stabiliteten eller omöjliggöra konfigurationen av WiFi modulen. Det rekommenderas att aldrig ha en uppkoppling genom en VPN tjänst.

# **Värmepumpslista**

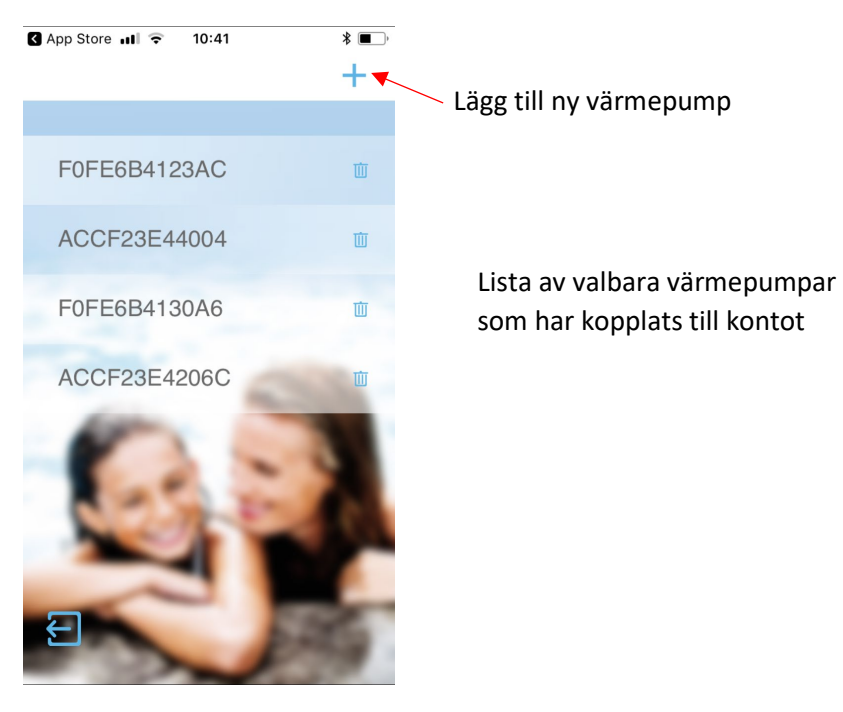

## **Meny**

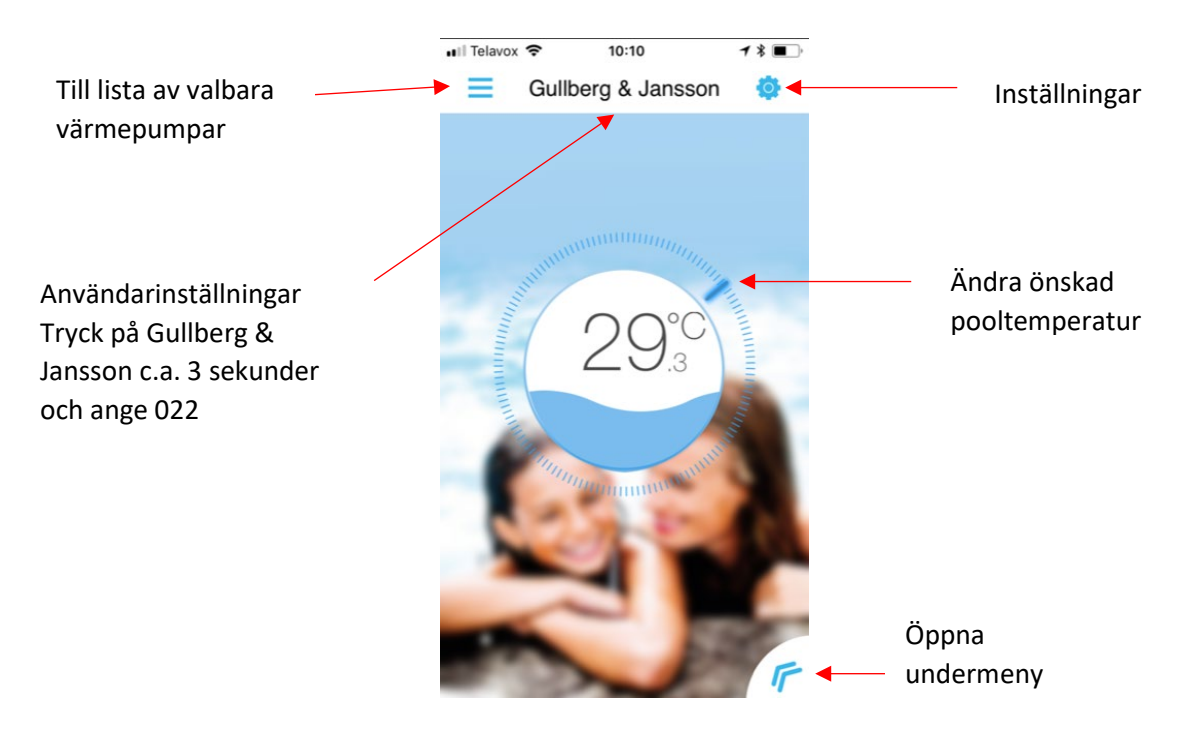

# **Undermeny**

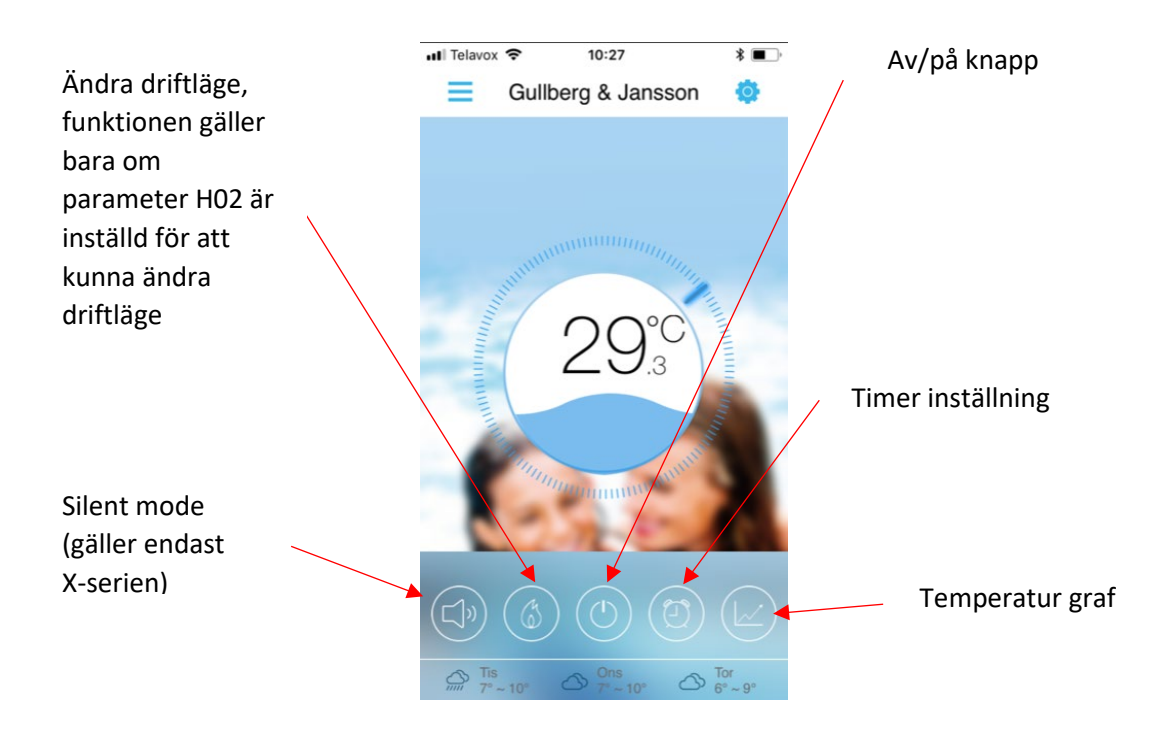

## **Temperatur graf**

Grafen visar temperaturhistoriken. Det tar oftast ett par minuter att hämta temperaturdata. Använd fingrarna för att zooma in/ut.

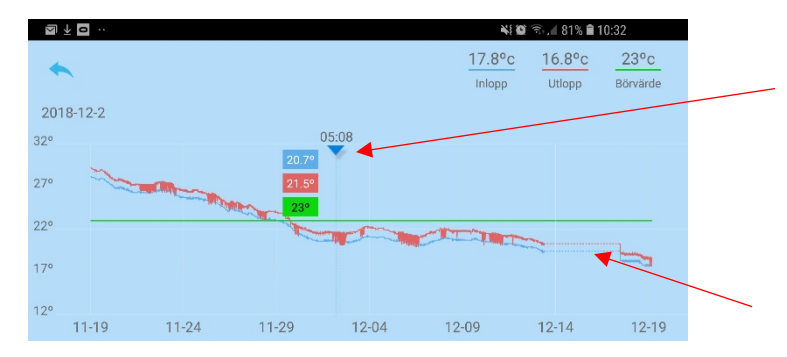

Håll fingret på den blå pilen och dra åt höger eller vänster för att få temp information från ett datum och en tid

Värmepumpen har varit avstängd, WiFi modulen har inte skickat data

#### **Fabriksåterställning av WiFi modulen**

Vid problem med uppkopplingen går det att göra en fabriksåterställning av WiFi modulen.

Börja med att ta bort värmepumpen från listan av valbara värmepumpar genom att trycka vid pilen, stäng appen, rensa appens data och töm cache, håll knappen på WiFi modulen intryckt i c.a. 10 sekunder tills lysdioden blinkar till med vitt sken och gå sedan igenom installations stegen för att koppla upp WiFi modulen igen.

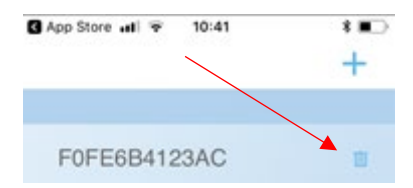